# 局域网网线软件锁的设计与实现

翁健高, 易向阳

(广西大学 计算机与电子信息学院, 南宁 530004)

摘 要: 系统基于 TCP/IP 中的 ICMP 协议的工作原理, 利用 VB6.0 编程语言封装 ICMP 数据包, 并通过 Windows 操作系统 API 网络接口函数在局域网中发送, 从软件开发的角度探索网线软件锁的实现方法和步骤. 关键词: ICMP 数据包; Windows 操作系统 API 函数; 网线软件锁 **Design and Application of Network Cable Soft Lock**<br>WENG Jian-Gao, YI Xiang-Yang<br>(School of Conputer, Electonic and Information, Guanxi University, Nanning 540003, China)

### **Design and Application of Network Cable Soft Lock**

WENG Jian-Gao, YI Xiang-Yang

**Abstract**: The system is based on the working principle of TCP/IP ICMP protocol. First it uses VB6.0 programming language to encapsulate the ICMP data packets. Then, it sends ICMP data packets through API network interface function of Windows operating system in the LAN. This article explores implementation methods and steps of network cable software lock from software development perspective.

**Key words**: ICMP data packets; Windows operating system API; network cable soft lock

目前, 大部分高校计算机实验室全部配置为多媒体 网络教室, 每一个多媒体网络教室都安装了南软或远智 多媒体教学软件. 在上课过程中, 只要多媒体教学软件 的教师端在屏幕广播状态, 则教室中所有启动的学生机 都应该被教师机控制并进行屏幕广播接收状态, 这是一 款比较先进的屏幕教学软件, 对于计算机的交互式教学 很有帮助, 教学效果也很明显, 但是该软件有一个致命 的弱点: 只要学生拔除网线或在教师广播教学之前禁用 网卡或改动IP地址, 该台计算机就脱离了教师机的控制, 学生摆脱教师机控制的目的基本上是在课堂上看视频电 影或玩单机游戏. 在一个公共的教学场所, 在上课期间 即使有很少部分学生不自觉地玩游戏, 对课堂也造成很 不好的影响, 使得在其周围的同学都不能安心学习. 为 了杜绝这种现象的再发生, 特展开 "局域网网线锁"项目 的研究. 本项目利用软件设计的方法实现, 软件所协及 的知识有 Windows 操作系统 API 函数、TCP/IP 和 ICMP 协议等方面的内容, 所用的编程语言为 VB6.0.

1 软件的工作原理 软件是基于 TCP/IP 中的 ICMP 协议工作的. ICMP

① 收稿时间:2012-05-16;收到修改稿时间:2012-07-03

是(Internet Control Message Protocol)Internet 控制报文 协议. 它是 TCP/IP 协议族的一个子协议, 用于在 IP 主 机、路由器之间传递控制消息. 控制消息是指网络通 不通、主机是否可达、路由是否可用等网络本身的消 息. 这些控制消息虽然并不传输用户数据, 但是对于 用户数据的传递起着重要的作用.

ICMP 协议用于传输出 错报告控制 信息, 是 TCP/IP 协议族的一个子协议,属于网络层协议,主要用 于在主机与路由器之间传递控制信息,包括报告错误、 交换受限控制和状态信息等. 当遇到 IP 数据无法访问 目标、IP 路由器无法按当前的传输速率转发数据包等 情况时, 会自动发送 ICMP 消息.

ICMP 提供一致易懂的出错报告信息. 发送的出 错报文返回到发送原数据的设备, 因为只有发送设备 才是出错报文的逻辑接受者. 发送设备随后可根据 ICMP 报文确定发生错误的类型, 并确定如何才能更 好地重发失败的数据报.

根据 ICMP 协议工作原理, 要想实现网线软件 锁的功能, 只要抓取由管理员初始设置的本机的 IP 地址, 然后利用此 IP 地址构建 ICMP 网络数据包, 调

Application Case 实用案例 137

用 Windows 操作系统的网络接口发送 ICMP 数据包, 根据发送数据包后返回的应答状态判断网路是否连 通来检测网线是否被拔除或网卡被禁用或本机 IP 地 址被改动. 如果检测到网路有故障, 则弹出网路故 障提示框, 并在 15 秒钟后注销计算机, 从而使该台 计算机只有在插上网线后或解除网卡禁用或将 IP 修 改回原地址后才能正常使用.

由于计算机的 IP 地址在 Windows 操作系统中的 设置是开放的, 可以根据IP地址的构成规则任意设置, 但在同一局域网中, 只有设置同网段的 IP 地址, 局域 网中的计算机才能相互连通, 如果有一用户将本机 IP 修改为不同网段的 IP 地址, 则该台计算机独立于整个 局域网之外而不受教师机屏幕广播控制. 为了杜绝用 户通过修改本机 IP 来摆脱屏幕广播的控制, 软件在首 次运行时必须先抓取管理员初始设置的本机的 IP 地 址, 并记录入操作系统的注册表中, 以后每次开机, 软件自动启动并读取记在注册表中的IP为目的地址构 建 ICMP 数据包进行发送, 才能实现网路的监控; 另 外, 软件是在操作系统的后台运行, 运行过程中没有 操作界面. 在软件的使用过程中, 由于不可预测的原 因, 致使交换机损坏造成网络物理故障, 该故障会引 起的软件假报警而使计算机工作异常, 在软件内部还 应设置操作热键, 方便管理员呼出管理界面, 输入密 码后解除软件的网络监测功能.

2 软件的工作流程 软件采用模块化的设计模式, 软件流程图为.

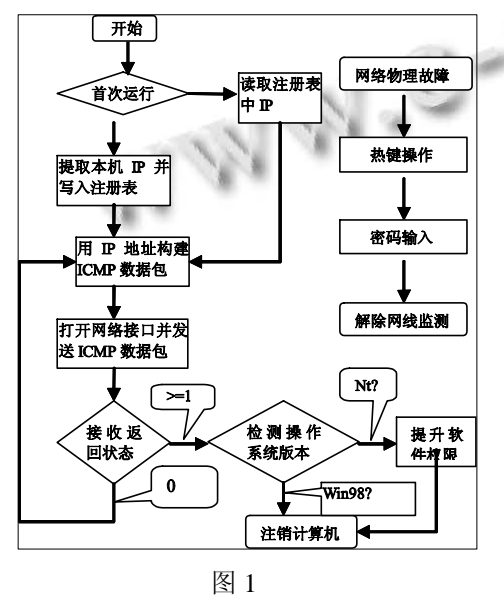

138 实用案例 Application Case

3 软件实现

(1)实现软件的自动启动功能:

在 Windows 操作系统中, 让软件实现开机自启动的 方法通常有三种: 一是软件安装完后将软件的应用程序 拷贝到 c:\documents and setting\all users\[开始]菜单\程序\ 启 动 的 系 统 文 件 夹 中 ; 二 是 在 注 册 表 的 根 键 分 支 :HKEY\_LOCAL\_MACHINE\SOFTWARE\Microsoft\ Windows\CurrentVersion\Run 路径中添加启动信息; 三是 把软件注册为系统服务. 第一种方法操作简单, 但对于 计算机数量较多的局域网机房, 工作量会很大, 操作显 得麻烦和笨拙, 不利于软件的推广应用; 第三种方法软 件编写复杂, 增加了软件的设计难度. 本软件随机启动 的方式选用在注册表中注册开机自启动的方式进行.

(2)构建 ICMP 数据包并发送, 这是软件的核心步 骤

①先利用AddressStringToLong函数将十进制的IP 地址转化为 16 进制的数据, 实现方法为:

Function AddressStringToLong(ByVal temp As String) As Long

Dim I As Integer

Dim pts(1 To 4) As String

```
I = 0
```
'将 IP 地址中以 "."为界分成四组十进制数并存 入数组

While InStr(temp, ".")  $> 0$ 

 $I = I + 1$  $pts(I) = Mid(temp, 1, InStr(temp, ".") - 1)$  $temp = Midtemp, InStrtemp, "." ) + 1)$ Wend  $I = I + 1$  $pts(I) = temp$ '如果 IP 地址中多于 3 个 "."点则转换出错 If  $I \leq 4$  Then AddressStringToLong = 0 Exit Function End If '将四组十进制数转换成一个十六进制数 AddressStringToLong = Val("&H" & Right("00" & Hex(pts(4)), 2) &  $\overline{\phantom{a}}$ Right("00" & Hex(pts(3)), 2) &

Right("00" & Hex(pts(2)), 2) &

Right("00"  $&$  Hex(pts(1)), 2))

End Function

②利用 SocketsInitialize 函数初始化网络接口. 用 WSAStartup 启动网络, 用 IcmpCreateFile 创建 ICMP 接口.

③利用 IcmpSendEcho (hPort, dwAddress, sData ToSend, Len(sDataToSend), 0, ECHO, Len(ECHO), PING TIMEOUT)发送 ICMP 数据包, 发送完毕用 IcmpCloseHandle 断开接口, 再用 SocketsCleanup 关闭 网络接口.

④用 GetStatusCode 函数接收反馈应答状态, 函数 原型为:

Public Function GetStatusCode(Status As Long) As String

Dim Msg As String Select Case Status Case IP\_SUCCESS:  $Msg = "ip success"$ Case IP\_BUF\_TOO\_SMALL:  $Msg = "ip but too small"$ Case IP\_DEST\_NET\_UNREACHABLE: Msg = "ip dest net unreachable" Case IP\_DEST\_HOST\_UNREACHABLE:  $Msg = "ip dest host unreachable"$ Case IP\_DEST\_PROT\_UNREACHABLE: Msg = "ip dest prot unreachable" Case IP\_DEST\_PORT\_UNREACHABLE: Msg = "ip dest port unreachable" Case IP\_NO\_RESOURCES:  $Msg = "ip no resources"$ Case IP\_BAD\_OPTION:  $Msg = "ip bad option"$ Case IP\_HW\_ERROR:  $Msg = "ip hw_error"$ Case IP\_PACKET\_TOO\_BIG:  $Msg = "ip packet too_big"$ Case IP\_REQ\_TIMED\_OUT:  $Msg = "ip \text{ req timed out"}$ Case IP\_BAD\_REQ:  $Msg = "ip bad req"$ Case IP\_BAD\_ROUTE:

 $Msg = "ip bad route"$ Case IP\_TTL\_EXPIRED\_TRANSIT:  $Msg = "ip$  ttl expired transit" Case IP\_TTL\_EXPIRED\_REASSEM:  $Msg =$  "ip ttl expired reassem" Case IP\_PARAM\_PROBLEM:  $Msg =$ "ip param\_problem" Case IP\_SOURCE\_QUENCH: Msg = "ip source quench" Case IP\_OPTION\_TOO\_BIG:  $Msg =$ "ip option too big" Case IP\_BAD\_DESTINATION:  $Msg =$ "ip bad destination" Case IP\_ADDR\_DELETED:  $Msg = "ip addr deleted"$ Case IP\_SPEC\_MTU\_CHANGE:  $Msg = "ip spec mtu change"$ Case IP\_MTU\_CHANGE:  $Msg = "ip mtu\_change"$ Case IP\_UNLOAD:  $Msg = "ip$  unload" Case IP\_ADDR\_ADDED:  $Msg =$ "ip addr added" Case IP\_GENERAL\_FAILURE:  $Msg = "ip general failure"$ Case IP\_PENDING:  $Msg = "ip$  pending" Case PING\_TIMEOUT:  $Msg = "ping timeout"$ Case Else: Msg = "unknown msg returned" End Select GetStatusCode =  $CStr(Status) \& " | " \& ...$ Msg & " ]" End Function 在系统调用 GetStatusCode 函数时, 如果反馈应答 状态码为 0(Msg = "ip success"), 说明网络正常, 否则 网络有故障. 如果反馈状态码为 0 则循环执行①~④步 骤进行反复检测. (3) 反馈状态判断及软件反应 如果反馈应答状态码不为 0, 说明用户设置网络

Application Case 实用案例 139

故障逃避教师机屏幕广播的控制, 弹出网络故障提示 窗, 要求用户解除网络故障, 否则 15 秒后注销计算机 而不能正常使用.

为了保护 Windows 操作系统的稳定运行, 以 NT 为 内核的 Windows 操作系统都运行在保护模式中. 在保护 模式中, 在 Win2000 以上的操作系统版本中将指令执行 分为三个特权级别, 即 ring0~ring3 权限级别, 但 Win2000 以下的版本没有划分此类权限. Ring0 级是操作 系统中执行指令的最高特权, 为 Windows 操作系统本身 占用, 可以直接执行诸如访问端口等操作; 而一般的应 用程序(如WORD)等都运行在ring3 级权限中, 这是级别 较低的特权, 不能执行操作系统的底层注销计算机功能, 只使是用程序代码来注销或关闭计算机也不能执行, 本 软件也运行在ring3级权限中. 在ring3级权限中, 如果应 用程序确实需要执行系统的底层功能, 必须要提升应用 程序的权限才能操作. 在权限提升前首先用 GetVersionEx 判断 Windows 操作系统的版本是否是 NT 内核, 如果是 NT 内核则要提升软件的操作权限才能注 销计算机. 提升权限的方法也是调用 Windows API 中的 OpenProcessToken、Lookup PrivilegeValue 和 AdjustToken Privileges 函数来进行. 具体实现为:

Public Sub AdjustToken()

Dim lngTokenHandle As Long

Dim tmpLuid As LUID

Dim tkp As TOKEN\_PRIVILEGES

Dim tkpTemp As TOKEN\_PRIVILEGES '打开权限句柄

OpenProcessToken GetCurrentProcess(), (TOKEN\_ ADJUST\_PRIVILEGE Or TOKEN\_QUERY), lngToken Handle

'配置应用程序的权限为特权级

LookupPrivilegeValue"","SeDebugPrivilege",tmpLu

id

 $tkp.PrivilegeCount = 1$ 

tkp.TheLuid = tmpLuid

 $tkp.$ Attributes =  $SE$  PRIVILEGE ENABLED

'提升应用程序的权限为特权级

AdjustTokenPrivileges lngTokenHandle, False, tkp, Len(tkpTemp), tkpTemp, 0

#### End Sub

权限提升主要是通过 AdjustTokenPrivileges 接口

140 实用案例 Application Case

使软件从 ring3 提升到 ring0 特权, 只要将软件的操作 权限提升到ring0级特权, 软件本身就可以用软件代码 执行的计算机注销功能.

(4) 热键设置:

软件运行在操作系统的后台, 通过定时器每 2 秒 钟发送一次 ICMP 数据包, 系统随机启动后一直执行 此操作, 考虑到管理员维护机器的需要或交换机等硬 件故障, 应设置取消 ICMP 数据包检测的功能, 使计 算机因发生网络硬件故障后也能正常工作, 为此必须 在软件内部设置呼出热键, 在上述故障发生时, 通过 按下系统热键, 呼出密码输入窗口, 在管理员正确输 入 密 码 后 取 消 网 线 检 测 功 能. 实 现 方 法 为 通 过 SetWindowLong、GetWindowLong、CallWindowProc、 RegisterHotKey 和 UnregisterHotKey 函数接口在系统 中注册热键消息钩子.

## 4 结语

系统设计完毕, 通过繁重的代码调试, 软件系统 的性能得到了完善与提升. 通过在计算中心 603 实验 室中的实时使用, 效果比较明显, 实现了网线在线检 测功能, 基本上解决了上课期间学生通过拔除网线或 禁用网卡摆脱教师机屏幕广播控制而玩游戏的现象.

## 参考文献

- 1 康金辉.数字校园网络主干通讯状态自动测试的设计与实 现.计算机系统应用,2011,20(5):113-116,226.
- 2 王传安,贾丙静,贺文娟,赵海燕.混合 SVM 结合信息熵检测 ICMP 隐通道.计算机应用研究,2010,11:4312-4315.
- 3 金洪颖,王朝斌,廖鹰梅.校园网网络拓扑发现技术研究.计 算机安全,2010,10:43-44.
- 4 尚建贞 IPv6 下的 ICMP 协议——ICMPv6 浅析.信息系统 工程,2010,7:28-29.
- 5 张金刚,权义宁,赵守凯.运用 Network Coding 改进 IPv6 网 络的邻居发现协议.武汉工程大学学报,2010,32(5):94-98.
- 6 刘震宇,赖粤,王晓红.基于网络处理器的 ICMP 快速处理方 法.计算机工程与设计,2010,7:1424-1428.
- 7 杜树杰.基于 ICMP 协议的 Ping 主机探测.计算机系统应用, 2009,18(12):212-214.
- 8 杨杨,房超,刘辉.ARP 欺骗及 ICMP 重定向攻击技术研究. 计算机工程,2008,34(2):103-104,107.